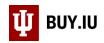

# Request Sourcing or Quotes

Sourcing is used by Purchasing to request quotes from multiple suppliers for one purchasing event. Generally, single transactions exceeding \$10,000 must be competitively bid, or sourced, by Purchasing staff. Review policy <u>FIN-PURCH-03</u> – <u>Competition and Sourcing</u> for additional details.

This document demonstrates how to setup a non-catalog item order and request sourcing on an order. Learn more about non-catalog orders by reviewing this <u>written document</u> or watching this <u>short video</u>.

Start by initiating a non-catalog item order. This can be done by clicking Non-Catalog Item on the Shopping homepage.

| â          | BUY.IU Test         All ~         Search (Alt+Q)         Q         0.00 USD ਵ         Image: Comparison of the search (Alt+Q) | <b>* 1</b> |
|------------|----------------------------------------------------------------------------------------------------|------------|
| •          | Shop   Shopping   Shopping Home   Shopping                                                                                    | -D Logout  |
| 7          | Shopping Dashboard Actions -                                                                                                  |            |
| 1<br>C     | BUY.IU News and Notes                                                                                                    | Ø ?        |
| <b>Q</b>   | PLEASE NOTE!                                                                                                    |            |
| <u>ش</u>   | This is test.                                                                                                    |            |
| <u>-12</u> | 🍹 Shop BUY.IU                                                                                                    | Ø ?        |
| ₿          | Search Everything    Product Keywords, Description, Supplier, Manufacturer                                                    |            |
|            | Advanced Search Browse                                                                                                    |            |
| հե         | Favorites Forms Non-Catalog Item Trade-In Quick Order Suppliers Categories Contracts Chemicals                                |            |
| <b>a</b> t |                                                                                                    |            |

You may also start this process by navigating to **Non-Catalog Item** in the **Shopping module** in the left-hand menu.

| â          | Home                | 🖞 BUY.IU Test                            |                         | All 👻               | Search (Alt+Q)      | ۹         | 0.00 USD | Æ        | ♡            | <b>* 1</b> |
|------------|---------------------|------------------------------------------|-------------------------|---------------------|---------------------|-----------|----------|----------|--------------|------------|
| -          |                     | Shop & Shopping & Shopping Home & Shoppi | a                       |                     |                     |           |          |          |              | - D Logout |
|            | Shop                | Shop (Alt+P)                             | By Keyword - Search Q   |                     |                     |           |          |          |              |            |
| 4          | Ordere              | Shopping •                               | Go To                   |                     |                     |           |          |          |              |            |
| <b>C</b>   | Orders              | My Carts and Orders                      | Shopping Home           |                     |                     |           |          |          |              |            |
|            |                     | My Carts and Orders                      | Advanced Search         |                     |                     |           |          |          |              |            |
|            | Contracts           | Admin                                    | View Favorites          |                     |                     |           |          |          |              |            |
|            | Accounto            | Shopping Settings                        | View Forms              |                     |                     |           |          |          |              |            |
| Ê          | Accounts<br>Payable |                                          | Non-Catalog Item        |                     |                     |           |          |          |              |            |
| 103        |                     | · · · · · · · · · · · · · · · · · · ·    | Trade-In                |                     |                     |           |          |          |              |            |
| -22        | Suppliers           |                                          | Quick Order             |                     |                     |           |          |          |              |            |
| 3          | Sourcing            |                                          | New Shopping Experience | s, Description, Sup | plier, Manufacturer |           |          |          | Q            |            |
|            |                     |                                          | Browse By               | Browse              |                     |           |          | Advanced | Search       |            |
| հե         | Reporting           |                                          | )r<br>Suppliers         | der Suppliers       | Categories Contrac  | ts Chemic | als      |          |              |            |
|            |                     |                                          | Categories              |                     |                     |           |          |          |              |            |
| <b>a</b> t | Administer          |                                          | Contracts               |                     |                     |           |          |          |              |            |
| 4          | Setup               |                                          | Chemicals               |                     |                     |           | Ø ?      | My Act   | ion Items    |            |
|            |                     | ✓ Frequently Used Catalogs               |                         |                     |                     |           | ?        | ∽ My     | Assigned /   | Approvals  |
|            |                     | C                                        | 0                       | C                   |                     |           |          | -        | rts Assigned |            |

The Office of Procurement Services

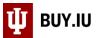

A new window appears. Here, click **Not Known**, located under the supplier search field. This selection forces the requisition to route through Purchasing for review.

| Suppliers            | 📜 Shop BUY.IU            | _                               | _        | _                                    | _         |                                |
|----------------------|--------------------------|---------------------------------|----------|--------------------------------------|-----------|--------------------------------|
| Sourcing             | Non-Catalog Item         |                                 |          |                                      |           | ? X                            |
| <b>]]]</b> Reporting | Enter Supplier           | r<br>upplier Searci   Not Known |          |                                      |           |                                |
| Administer           | Product Description      | Catalog No.                     | Quantity | Price Estimate                       | Packaging |                                |
| 🖨 Setup              | 254 characters remaining | xpand   clear                   |          | USD V                                | EA - Each | ▼<br>lems                      |
|                      |                          |                                 | Save and | Close Save and Add Another           | Close     | gned Approvals<br>signed To Me |
|                      | <u>é</u>                 | CDWG                            |          | GUY BROWN<br>Overse fourteen Soutone |           | 2 Requisitions To Approve      |

Next, enter details about the items to be purchased or services to be performed in the **Product Description** field, enter the quantity needed in the **Quantity** field, and an estimate of how much you anticipate spending in the **Price Estimate** field. If your order consists of multiple goods or services, itemize the order appropriately by clicking **Save and Add Another** to add new lines. The Product Description field offers 254 characters. Additional characters can be added during the order review process.

The details entered are used by Purchasing to solicit quotes and will eventually be used to generate a purchase order. Additional documentation, such as a written request or item specifications, can be added to the order on the requisition.

In this example, we are requesting landscaping around three campus residence halls, as well as ongoing maintenance of the grounds over the next year. We will enter two line items: one for the initial service and another for the ongoing maintenance.

When all item lines are added, click Save and Close.

| 뿋         | Suppliers  | Non-Catalog Item                                          |                                                    |            |                  |             |            |                     |              | ? X        |                |
|-----------|------------|-----------------------------------------------------------|----------------------------------------------------|------------|------------------|-------------|------------|---------------------|--------------|------------|----------------|
|           |            | Recently added items:                                     |                                                    |            |                  |             |            |                     |              |            |                |
| <b>~</b>  | Sourcing   | Supplier Name                                             | Product Description                                |            |                  |             | Catalog No | Size /<br>Packaging | Unit Price   | Quantity   |                |
| հղ        | Reporting  | Supplier not known/don't care                             | Landscaping rework aro<br>Read, Forest, and Wilkie |            |                  |             |            | EA                  | 1,500.00 USD | 3 EA       |                |
| <b>67</b> | Administer | Supplier not known/dor                                    | requested services.                                | t supplier |                  |             |            |                     |              |            |                |
|           |            | Supplier not known/doi                                    |                                                    |            |                  |             |            |                     |              |            | ama            |
| <b>.</b>  | Setup      | Product Description                                       | Catalog No.                                        | Quantity   | Price Estimate   | Pa          | ackaging   |                     |              |            | ems            |
|           |            | Ongoing maintenance of<br>landscaped areas surrounding Re | - 11                                               | 1          | 12000            | USD 🔻 E     | A - Each   |                     |              | T          | ined Approvals |
|           |            | 161 characters remaining expand                           | clear                                              | _          | _                |             |            |                     |              |            |                |
|           |            |                                                           |                                                    | Save and   | Close Save and A | Add Another | Close      |                     |              |            | ons To Approve |
|           |            |                                                           |                                                    | <u> </u>   |                  |             | _          | _                   |              | 29 Invoice | s              |
|           |            |                                                           |                                                    |            |                  |             |            |                     |              | 1 Change   | Request        |

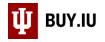

Navigate to your cart by clicking the **shopping cart icon** in the upper right-hand corner, then **View My Cart**.

| <b>^</b> | Home                | 🔱 BUY.IU Test                           | All - Search (Alt+Q) Q 16,500.00 USD 📜                                                                                                    | ♡  ** ♣ ੈ |
|----------|---------------------|-----------------------------------------|----------------------------------------------------------------------------------------------------|-----------|
| ~        |                     | Shop  Shopping  Shopping Home  Shopping | My Cart (2020-03-30 0002000838 01)                                                                                                    | -¶ Logout |
| 7        | Shop                | Shopping Dashboard Actions -            | Ongoing maintenance of landscap View My Cart                                                                                                    |           |
| í.       | Orders              | BUY.IU News and Notes                   | no image<br>available Quantity: 1<br>Price: 12,000.00 USD                                                                                                    |           |
| e        | Contracts           | PLEASE NOTE!                            | no image<br>available Automotive action of the second second |           |
| 血        | Accounts<br>Payable | This is test.                           | 16,500.00 USD                                                                                                    |           |
| 48       | Suppliers           | ) Shop BUY.IU                           |                                                                                                    |           |
| -39-     | Sourcing            | Search Everything                       | oduct Keywords, Description, Supplier, Manufacturer                                                                                                    | Q         |

Update the **Cart Name** field. The Cart Name is searchable in BUY.IU and visible to approvers. It is not visible to suppliers.

|            | 🔱 BUY.IU Tes                 | t                        |                                                                      |                            | All 👻       | Search (Alt+Q)      | ۹             | 16,500.00 USD 📜           | $\heartsuit$  | <b>^*</b>        | • •             |
|------------|------------------------------|--------------------------|----------------------------------------------------------------------|----------------------------|-------------|---------------------|---------------|---------------------------|---------------|------------------|-----------------|
|            | Shop 🕨 My Carts an           | d Orders 🕨 Open My Activ | e Shopping Cart 🕨 Ca                                                 | rt - 2933412 - Draft Requi | isition     |                     |               |                           |               | -0               | ] Logout        |
| 7          |                              |                          |                                                                      |                            |             |                     |               |                           | ۲             | Continue S       | hopping         |
| í.         |                              | Required                 | <b>ady to go! The li</b><br>field: Commodity C<br>field: Commodity C | ode (Line 1)               | be addresse | d before the cart o | an be sub     | mitted.                   |               |                  |                 |
|            | Shopp                        | oing Cart for            | ' Sarah Chavez                                                       |                            |             |                     |               | 2 Item(s) 1               | for a total o | of <b>16,500</b> | <b>1.00</b> USD |
| Ê          | Add Non-Catalog              | Item Add Trade-In        | 8                                                                    |                            | Save        |                     |               | Proceed to Check          | out or        | Assign           | ı Cart          |
| -22        | Cart Name                    | FYXX South C             | ampus Landscapi                                                      |                            |             |                     |               |                           |               |                  |                 |
| <b>3</b> 9 | Description/Busin<br>Purpose | ess                      |                                                                      | •                          |             |                     |               |                           |               |                  |                 |
| <b>9</b>   | Supplier / Line              | ltem Details             |                                                                      |                            |             |                     |               |                           |               |                  | ?               |
| յլի        | Hide line details            |                          |                                                                      |                            |             | F                   | or selected I | ine items Add to Favorite | s             |                  | Go              |

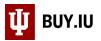

Next, a commodity code must be associated with each line. A commodity code represents the types of goods or services being requested and impacts how the document routes. Click the **magnifying glass** next to the commodity code field to search.

| Ì          |                                          |                |                                                           |                |                                                    |                  |                |                 |                 | Continue       | Shopping        |
|------------|------------------------------------------|----------------|-----------------------------------------------------------|----------------|----------------------------------------------------|------------------|----------------|-----------------|-----------------|----------------|-----------------|
| 6          |                                          |                | Almost ready to<br>Required field: (<br>Required field: ( | Commodity Cod  | below needs to be ad<br>le (Line 1)<br>le (Line 2) | dressed before t | the cart can b | e submitted.    |                 |                |                 |
|            | Shop                                     | ping C         | art for Sarah                                             | Chavez         |                                                    |                  |                |                 | 2 Item(s) for a | total of 16,50 | <b>0.00</b> USD |
| 血          | Add Non-Catalog                          | g Item Add     | Trade-In 🔒                                                |                |                                                    | Save             |                | Proce           | ed to Checkout  | or Assig       | gn Cart         |
| <b>*</b> * | Cart Name<br>Description/Busi<br>Purpose |                | XX South Campus                                           | Eandscapi      |                                                    |                  |                |                 |                 |                |                 |
| <b>%</b>   | Supplier / Line                          | e Item Detai   | ls                                                        |                |                                                    |                  |                |                 |                 |                | ?               |
|            | la a le                                  |                |                                                           |                | ~~~~                                               |                  | E al           |                 | ७ रू फ          |                |                 |
|            | Add iscount to                           | this supplier. |                                                           |                |                                                    | Catalog No       | Size / Packag  | ing Unit Price  | Quantity        | Ext. Price     |                 |
|            |                                          |                | round three IU F                                          | Boomington r   | esidence halls: Read,                              | Catalog No       | EA             | 1,500.00        | 3 EA            | 4,500.00 USD   |                 |
| Juli,      | Forest, a                                |                |                                                           |                | and requested services.                            |                  | -0             | 1,500.00        | Add discount    | 4,500.00 000   |                 |
| <b>e</b> . | -                                        |                |                                                           |                |                                                    |                  | _              | Select price or | contract        |                |                 |
|            |                                          |                |                                                           |                | Commodity Code                                     |                  | م [            | Internal Note   | add note        |                |                 |
| <u>a</u>   |                                          |                |                                                           |                | Capital Asset?                                     | 😡 Required fie   | eld            | External Note   | add note        |                |                 |
| <b>.</b>   |                                          |                |                                                           |                | capital reset                                      |                  |                |                 |                 |                |                 |
| <b>Ö</b>   |                                          |                |                                                           | areas surround | ing Read, Forest, and                              |                  | EA             | 12,000.00       | -               | 12,000.00 USD  |                 |
|            | WIIKIE re                                | sidence halls  | . 酔 more info                                             |                |                                                    |                  |                |                 | Add discount    |                |                 |
|            |                                          |                |                                                           |                |                                                    |                  |                | Select price or | contract        |                |                 |
|            |                                          |                |                                                           |                | Commodity Code                                     | 😡 Required fie   | <b>م</b>       | Internal Note   | add note        |                |                 |
|            |                                          |                |                                                           |                | Capital Asset?                                     | Kequired file    | eiu            | External Note   | add note        |                |                 |
|            |                                          |                |                                                           |                | 1                                                  |                  |                | I               |                 |                |                 |

A new search window opens. Enter a commodity code value in the **Code starts with...** field or a keyword in the **Description contains...** field. We recommend using one of the prefixes below to help narrow your search. Review a comprehensive list of what is included in each commodity by reviewing the <u>Who Buys What? page</u>.

| Commodity Category                | Prefix | Examples                                                                                |
|-----------------------------------|--------|-----------------------------------------------------------------------------------------|
| Maintenance, Repair, & Operations | MRO    | Athletic equipment, promotional material, maintenance supplies and equipment.           |
| Professional Services             | PRO    | Advertising, videography/photography, hospitality.                                      |
| Technology and Software           | IT     | Online data storage, audio/visual equipment, software.                                  |
| Scientific Products & Services    | SCI    | Translation/transcription services, medical<br>supplies, laboratory parts and equipment |

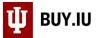

In this example, we are requesting landscaping services which is considered part of the maintenance, repair, & operations category. Enter "MRO" in the Code starts with... field and click **Search**.

| Commodity Code Search       |
|-----------------------------|
| Code starts with MRO        |
| Description contains Search |
|                             |
|                             |

BUY.IU returns a list of all MRO commodity codes. Click the **drop-down** next to **Results Per Page** and select "200" to see all results at once.

| + Click to filte | er searcl | n results ?                                                           | Close    |
|------------------|-----------|-----------------------------------------------------------------------|----------|
| Results Per Page | 20 🔻      | Results 91                                                            | of 5 🕨 ? |
|                  | 10        | Description                                                           |          |
| MRO1             | 20        | Alcoholic Beverages                                                   | select   |
| MRO10            | 30        | Cleaning & Janitorial Services                                        | select   |
| MRO11            |           | Cleaning & Janitorial Supplies                                        | select   |
| MRO12            | 40        | Coin Operated Self Service Laundry Equipment                          | select   |
| MRO13            | 50        | Commencement Apparel (Rental)                                         | select   |
| MRO14            | 100       | Costumes & Accessories                                                | select   |
| MRO15            | 150       | Defense, Law Enforcement, Security and Safety<br>Equipment & Supplies | select   |
| MRO16            | 200       | Document Destruction (Shredding)                                      | select   |
| MRO17            |           | Document Storage (Physical)                                           | select   |
| MRO18            |           | Doormats & Rugs                                                       | select   |
| MRO19            |           | Electrical Systems, Lighting, Equipment, Components &<br>Supplies     | select   |
| MRO2             |           | Appliances & Kitchenware                                              | select   |
| MRO20            |           | Environmental Testing & Treatment Services                            | select   |

You are now able to scroll through the list and locate the commodity code that best describes the items or services you are interested in purchasing. Click **select** next to the commodity code you wish to use to return it to your order.

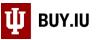

In this example, we will select "MRO41 Landscaping Services, Landscaping Design & Snow Removal Services."

| + Click to filter search result | s ?                                                                                                    | Clo              |
|---------------------------------|----------------------------------------------------------------------------------------------------|------------------|
| Results Per Page 200 🔻          | Results 91                                                                                                    | Page 1 of 1 膨    |
| Code                            | <ul> <li>Description</li> </ul>                                                                               |                  |
| MRO1                            | Alcoholic Beverages                                                                                           | select           |
| MRO10                           | Cleaning & Janitorial Services                                                                                | select           |
| MRO11                           | Cleaning & Janitorial Supplies                                                                                | select           |
| MRO38<br>MRO39<br>MRO4          | Ice Melt, Road Salt, & Salt Softner<br>Lab Coats & Medical Uniforms<br>Bedding, Kitchen/Table Linens & Towels | select<br>select |
| MRO40                           | Land, Buildings, Structures & Thoroughfares                                                                   | select           |
| MRO41                           | Landscaping Services, Landscaping Design & Snov<br>Removal Services                                           | v select         |
| MRO42                           | Laundry & Dry Cleaning Services                                                                               | select           |
| MRO43                           | Laundry Products                                                                                              | select           |
| MRO44                           | Locks, Security Hardware & Accessories                                                                        | select           |
| MRO90                           | Books & Periodicals                                                                                           | select           |
| 1110000                         | Floral - Events                                                                                               | select           |
| MRO91                           |                                                                                                    |                  |
| MRO91<br>MRO92                  | Construction, Capital Projects - (For CPF Office Use<br>ONLY)                                                 | select           |

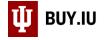

| Add | Non-Catalog I             |                                                                    |       | Save       |               | Proces                     | ed to Checkou                    | t or As                 | sign |
|-----|---------------------------|--------------------------------------------------------------------|-------|------------|---------------|----------------------------|----------------------------------|-------------------------|------|
|     | cription/Busine           | FYXX South Campus Lanc                                             | scapi |            |               |                            |                                  |                         |      |
| Sup | plier / Line              | tem Details                                                        |       |            |               |                            |                                  |                         |      |
|     |                           | *****                                                              | ~~~~~ |            | For sele      | cted line items Ad         | ld to Favorites                  |                         |      |
|     | Product De                | •                                                                  |       | Catalog No | Size / Packag | ing Unit Price             | d to Favorites                   | Ext. Pri                |      |
| 1   | Landscapir                | g rework around three IU Bloon<br>Wilkie. See attached for locatio |       | -          |               | ing Unit Price<br>1,500.00 | Quantity<br>3 EA<br>Add discount | Ext. Pri<br>4,500.00 US |      |
| 1   | Landscapir<br>Forest, and | g rework around three IU Bloon<br>Wilkie. See attached for locatio |       | -          | Size / Packag | ing Unit Price             | Quantity<br>3 EA<br>Add discount | 4,500.00 US             |      |

Back in the Shopping Cart, click **Save** to save your work.

Now that you have identified which commodity code should be used, apply it to all lines of your order. Each line of the order must have a commodity code. **Check the box** next to **Ext. Price** to select all lines.

|              |                                  | <b></b>                                                                            |                                                     |                              |                  |                                |                      | Continue       | Shopping        |
|--------------|----------------------------------|------------------------------------------------------------------------------------|-----------------------------------------------------|------------------------------|------------------|--------------------------------|----------------------|----------------|-----------------|
| 6            |                                  | <ul><li>Almost ready to go! The</li><li>Required field: Commodity</li></ul>        | list below needs to be addressed I<br>Code (Line 2) | before the cart can          | be submitted     |                                |                      |                |                 |
| <b>9</b>     | Shopp                            | ing Cart for Sarah Chavez                                                          |                                                     |                              |                  |                                | 2 Item(s) for a      | total of 16,50 | <b>0.00</b> USD |
| 血            | Add Non-Catalog It               | em Add Trade-In                                                                    |                                                     | Save<br>ved successfully     |                  | Proc                           | eed to Checkout      | or Assig       | n Cart          |
| 28           | Cart Name<br>Description/Busines | FYXX South Campus Landscap                                                         | i                                                   |                              |                  |                                |                      |                |                 |
| <b>%</b>     | Supplier / Line It               | tem Details                                                                        |                                                     |                              | F                | or selected line items A       | dd to Favorites      |                | ?<br>T Go       |
| հե           | Supplier not k                   | known/don't care                                                                   |                                                     |                              | Contract         |                                | o value              |                |                 |
| -            | Add non-catalog it               | em for this supplier                                                               |                                                     |                              |                  |                                |                      |                |                 |
| -22          | Add discount for th              |                                                                                    |                                                     |                              |                  |                                |                      |                |                 |
| <b>%</b>     | Product De                       | escription                                                                         |                                                     | Catalog No                   | Size / Pack      | aging Unit Price               | Quantity             | Ext. Price     |                 |
|              |                                  | ng rework around three IU Bloomingtor<br>a attached for location details and reque |                                                     |                              | EA               | 1,500.00                       | 3 EA<br>Add discount | 4,500.00 USD   |                 |
| հր           |                                  |                                                                                    |                                                     |                              |                  | Select price or o              | ontract              |                |                 |
|              |                                  |                                                                                    | Commodity Code                                      | MRO41<br>Landscaping Service | P<br>Landscaping | Internal Note<br>External Note | add note<br>add note |                |                 |
| <b>-2</b> 25 |                                  |                                                                                    | Capital Asset?                                      | Design & Snow Rem            |                  | External NOLE                  | aud note             |                |                 |

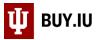

# Next, select Change Commodity Code from the action drop-down menu, then click Go.

| -            |                                                                                                    |                            |             |                         | () Contir                          | nue Shopping        |
|--------------|----------------------------------------------------------------------------------------------------|----------------------------|-------------|-------------------------|------------------------------------|---------------------|
| 5            | <ul> <li>Almost ready to go! The list below needs to be add</li> <li>Required field: Commodity Code (Line 2)</li> </ul> | ressed before the cart can | be submitte | d.                      |                                    |                     |
| 2            | Shopping Cart for Sarah Chavez                                                                                          |                            |             |                         | 2 Item(s) for a total of <b>16</b> | , <b>500.00</b> usb |
| 俞            |                                                                                                    | Save                       |             | Pro                     | ceed to Checkout or A              | ssign Cart          |
|              | Add Non-Catalog Item Add Trade-In a                                                                                     | rt was saved successfully  |             |                         |                                    |                     |
| <b>-2</b> 2  | Cart Name FYXX South Campus Landscapi Description/Business Purpose                                                      |                            |             |                         |                                    |                     |
| .70          | Supplier / Line Item Details                                                                                            |                            | _           |                         |                                    | 2                   |
| <b>%</b>     | Hide line details                                                                                                    |                            |             | For selected line items | Add to Favorites                   | ▼ Go                |
| յլի          | Supplier not known/don't care                                                                                           |                            | Contract    |                         | Add to Favorites                   |                     |
|              | Add non-catalog item for this supplier                                                                                  |                            |             |                         | Remove Selected Items              |                     |
| <b>a</b> t i | Add trade-in for this supplier                                                                                          |                            |             |                         | Remove All Items                   |                     |
|              | Add discount for this supplier                                                                                          |                            |             |                         | Move to Another Cart               |                     |
| <b>\</b>     |                                                                                                    |                            |             |                         | Change Supplier                    |                     |
|              | Product Description                                                                                                    | Catalog No                 | Size / Pac  | kaging Unit Pric        | Add to Draft Cart or Pending PR    | /PO                 |
|              | 1 Landscaping rework around three IU Bloomington residence halls: Read, Forest                                          |                            | EA          | 1,500.00                | 5                                  | ,                   |
|              | Wilkie. See attached for location details and requested services. P more info                                           |                            |             |                         | Add to PO Revision                 |                     |
| -            |                                                                                                    |                            |             | Select price p          | Change Commodity Code              |                     |
| Q            | Commodity Code                                                                                                    | MRO41                      | م           | Internal Note           | Requires Sourcing                  |                     |
| →            |                                                                                                    |                            |             |                         | Remove Requires Sourcing           | y Policy            |

Type the commodity code you found previously in the field and click Save.

|            | (                                           | Commodity codes a                                                   | are case sensit          | ive. Be sure:       | to type it <u>ex</u>      | <b>actly</b> as it a | ppears in B         | UY.IU.        |                       |               |
|------------|---------------------------------------------|---------------------------------------------------------------------|--------------------------|---------------------|---------------------------|----------------------|---------------------|---------------|-----------------------|---------------|
|            |                                             |                                                                     |                          |                     |                           |                      |                     |               | Cont                  | inue Shopping |
| 6          |                                             | <ul> <li>Almost ready to go</li> <li>Required field: Com</li> </ul> |                          | s to be addressed I | before the cart can l     | oe submitted.        |                     |               |                       |               |
| 0          | Shopp                                       | ing Cart for Sarah Chav                                             | ez                       |                     |                           |                      |                     | 2 Item(s) for | a total of <b>1</b> 0 | 5,500.00 USD  |
| 盦          | Add Non-Catalog Ite                         | em 🛛 Add Trade-In 📄                                                 |                          | 1                   | Save<br>aved successfully |                      | Proce               | ed to Checkou | nt or A               | Assign Cart   |
| -28        | Cart Name<br>Description/Busines            | FYXX South Campus La<br>s Purpose                                   | Change Co                | ommodity (          | Code                      | ×                    |                     |               |                       |               |
| <b>\$</b>  | Supplier / Line It<br>Hide line details     | em Details                                                          | Commodity Code           | MRO41               | ٩                         | şel                  | ected line items Ch | nange Commodi | ity Code              | ?<br>• Go     |
| ш          | Supplier not k                              | nown/don't care                                                     |                          |                     | Sav                       | /e Close             |                     |               |                       |               |
| <b>a</b> 7 | Add non-catalog ite<br>Add trade-in for thi | em for this supplier<br>s supplier                                  |                          |                     |                           |                      |                     |               |                       |               |
| \$         | Add discount for th                         | is supplier                                                         |                          |                     |                           |                      |                     |               |                       |               |
|            | Product De                                  | scription                                                           |                          |                     | Catalog No                | Size / Packaging     | Unit Price          | Quantity      | Ext. Pr               | ice 🗹         |
|            | 1 Landscapin                                | g rework around three IU Bloon                                      | nington residence halls: | Read, Forest, and   |                           | EA                   | 1,500.00            | 3 <b>EA</b>   | 4,500.00 U            | SD 🗹          |

The commodity code has been applied to all lines.

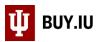

If you are purchasing a capital asset, check the **Capital Asset? box** next to the lines which will be capitalized. Additional information for the supplier may be added by clicking **add note...** next to **External Note**. Information entered in this section is displayed on the purchase order. Attachments will be added in the next step.

Once all information is entered, click **Proceed to Checkout** to begin review of the requisition.

|           |                                   |                                                                      |                                        |                                |                      |                                       | Continue Shopping                     |
|-----------|-----------------------------------|----------------------------------------------------------------------|----------------------------------------|--------------------------------|----------------------|---------------------------------------|---------------------------------------|
| íc        | Shopping                          | g Cart for Sarah Chavez                                              |                                        |                                |                      | 2 Item(s                              | ) for a total of <b>16,500.00</b> USD |
|           |                                   |                                                                      |                                        | Save                           |                      | Proceed to Che                        | ckout or Assign Cart                  |
| Q         | Add Non-Catalog Item              | Add Trade-In                                                         | Cart was s                             | aved successfully              |                      |                                       |                                       |
|           | Cart Name<br>Description/Business | FYXX South Campus Landscapi                                          |                                        |                                |                      |                                       |                                       |
| 血         | Purpose                           |                                                                      |                                        |                                |                      |                                       |                                       |
|           | ~~~~                              |                                                                      |                                        |                                |                      | ~~~~~                                 |                                       |
|           | de_se_re_                         |                                                                      | ~~~~~~~~~~~~~~~~~~~~~~~~~~~~~~~~~~~~~~ | ~~~~                           | $\sim\sim$           | ~~~~~                                 | ~~~~~~                                |
| <b>.</b>  | Product Descript                  | tion                                                                 |                                        | Catalog No                     | Size / Packaging     | g Unit Price Quanti                   | ty Ext. Price                         |
| <b>\$</b> |                                   | ork around three IU Bloomingto<br>ie. See attached for location deta |                                        |                                | EA                   | 1,500.00 3<br>Add disco               | EA 4,500.00 USD                       |
|           | more info                         |                                                                      |                                        |                                |                      | Add disco<br>Select price or contract | unt                                   |
|           |                                   |                                                                      | Commodity Code                         | MRO41                          |                      |                                       | id note                               |
| հր        |                                   |                                                                      | ,                                      | Landscaping S<br>Landscaping D | ervices, E           | xternal Note a                        | dd note                               |
| ្តត្      |                                   |                                                                      |                                        | Nen oval Servio                |                      |                                       |                                       |
|           |                                   |                                                                      | Capital Asset?                         |                                |                      |                                       |                                       |
| ₽         |                                   | nance of landscaped areas surro                                      | unding Read, Forest, and               |                                | EA                   | 12,000.00 1                           | EA 12,000.00 USD                      |
| 8         | Wilkle residence                  | halls. 🎓 more info                                                   |                                        |                                |                      | Add disco                             | unt                                   |
|           |                                   |                                                                      |                                        |                                |                      |                                       |                                       |
|           |                                   |                                                                      |                                        |                                |                      |                                       |                                       |
|           |                                   | Tax charges are calculated and cha                                   | arged by each supplier. The va         | alues shown here a             | re for estimation pu |                                       | 16,500.00                             |
|           | budget checking, and we           | Srktiow approvals.                                                   |                                        |                                |                      | Total                                 | 16,500.00 USD                         |
|           |                                   |                                                                      |                                        | Save                           |                      | Proceed to Che                        | ckout or Assign Cart                  |
|           |                                   |                                                                      |                                        |                                |                      |                                       |                                       |

First, mark the order restricted. Navigate to the **General** section of the requisition and click **edit** in the upper right-hand corner to make changes.

| <b>e</b>   | Requisitions: 2933412<br>FYXX South Campus Landscaping Reword               | General                                                                              | Document Actions 🔻   History   🖨   ?         |
|------------|-----------------------------------------------------------------------------|--------------------------------------------------------------------------------------|----------------------------------------------|
| <u>ش</u>   | Status: Draft<br>Document Total: 16,500.00 USD<br>What's next for my order? | Cart Name<br>Description/Business Purpose                                            | edit<br>FYXX South Campus Landscaping Rework |
| <b>3</b> 2 | Requisitions ∾                                                              | Prepared by<br>Prepared for                                                          | Sarah Chavez<br>Sarah Chavez                 |
| <b>3</b>   | General 🗸 🗸                                                                 | PO Clauses                                                                           | edit clauses                                 |
| ш          | Shipping 🗸                                                                  | 1 Contractor<br>38 Invoice Required<br>99 Taxes                                      |                                              |
|            | Accounting Codes                                                            | Owner Phone                                                                          | view all clauses - (4)<br>+1 812-856-4574    |
|            | Internal Notes and Attachm 🗸                                                | Order Restricted?                                                                    | x                                            |
| ₽.         | External Notes and Attach 🗸                                                 | Has an ICQ been attached or approved for this transaction type in the last 365 days? | No                                           |

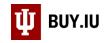

### Check the box next to Order Restricted? and click Save.

| õ    | Requisitions: 2933412<br>FYXX South Campus Landscaping Rev                                | General                                                                              |                                                            | Document Actions 🗸   History   🖨   ? |
|------|-------------------------------------------------------------------------------------------|--------------------------------------------------------------------------------------|------------------------------------------------------------|--------------------------------------|
| 血    | Status:     Draft       Document Total:     16,500.00 USD       What's next for my order? | General<br>Cart Name                                                                 | FYXX South Campus Landscapi                                | edit<br>? X                          |
|      | Requisitions 🖤                                                                            | Description/Business Purpose<br>Prepared by                                          | Sarah Chavez                                               |                                      |
| - 38 | General                                                                                   | Prepared for                                                                         | Sarah Chavez<br>Select a different user                    |                                      |
| ш    | Shipping Billing                                                                          | Owner Phone<br>Order Restricted?                                                     | +1 812-856-4574                                            |                                      |
| ē.   | Accounting Codes                                                                          | Has an ICQ been attached or approved for this transaction type in the last 365 days? | No<br>Select from profile values<br>Select from all values |                                      |
| \$   | External Notes and Attach                                                                 |                                                                                      | Save Cancel                                                |                                      |

Next, check your shipping address in the **Shipping** section, and add funding information in the **Accounting Codes** section.

Finally, leave additional information for Purchasing or upload attachments in the **Comments** section. Comments are available in the lower part of the left-hand menu.

| <b>Q</b>     | Requisitions: 2933412<br>FYXX South Campus Landscaping Rework               | General                                                                                                    |                              | Document Actio                 | ns 🔻   History   🗐 | 2 ?      |
|--------------|-----------------------------------------------------------------------------|----------------------------------------------------------------------------------------------------|------------------------------|--------------------------------|--------------------|----------|
| â            | Status: Draft<br>Document Total: 16,500.00 USD<br>What's next for my order? | Cart Name<br>Description/Business Purpose                                                                                        | FYXX South Campus Lar        | ndscaping Rework               |                    | edit     |
| <b>-22</b> , | Requisitions 🖤                                                              | Prepared by<br>Prepared for                                                                                                    | Sarah Chavez<br>Sarah Chavez |                                |                    |          |
| <b>3</b> 9   | General 🗸                                                                   | PO Clauses                                                                                                    |                              |                                | edit cla           | uses     |
|              | Shipping 🗸                                                                  | 1 Contractor<br>38 Invoice Required                                                                                              |                              |                                |                    |          |
| հե           | Billing 🖌                                                                   | 99 Taxes                                                                                                    |                              |                                |                    |          |
|              | Accounting Codes 🖌 🗸                                                        |                                                                                                    |                              |                                | view all clause    | es - (4) |
|              | kerne Notes an Attohn                                                       | Owner Phone                                                                                                    | +1 812-856-4574              |                                |                    |          |
|              | Final Review                                                                | Prowact Jesch.ptio.                                                                                                    | a g sh<br>o Packaging        | Uh.t Prise Quentity            | Lxt. Mice          |          |
| a b          | Final Review                                                                | 1 Landscaping rework around three IU                                                                                             | EA                           | 1,500.00 3 EA                  | 4,500.00 USD       |          |
| 4            | PR Approvals                                                                | Bloomington residence halls: Read, Forest, and<br>Wilkie. See attached for location details and<br>requested services. more info |                              | Add discount                   |                    |          |
|              | Comments                                                                    | General (same as header) edit                                                                                                    |                              |                                |                    |          |
|              | Attachment Overview                                                         |                                                                                                    |                              |                                |                    |          |
|              | PO Preview                                                                  | 2 Ongoing maintenance of landscaped areas<br>surrounding Read, Forest, and Wilkie residence<br>halls. more info                  | EA                           | 12,000.00 1 EA<br>Add discount | 12,000.00 USD      |          |
|              |                                                                             | General (same as header) edit                                                                                                    |                              |                                |                    |          |

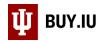

## Click Add Comment to log a new comment.

| <u>e</u>   | Requisitions: 2933412<br>FYXX South Campus Landscaping Rework | Comments                  |             | Document Actions 👻   History   🖨   ? |
|------------|---------------------------------------------------------------|---------------------------|-------------|--------------------------------------|
| Â          | Status: Draft<br>Document Total: 16,500.00 USD                | Show comments for         | Requisition | Add Comment                          |
|            | What's next for my order?                                     | Records found: 0          |             |                                      |
| 22         | Requisitions >                                                | No comments have been add | ed          |                                      |
| \\$        | PR Approvals                                                  |                           |             |                                      |
| հե         | Comments                                                      |                           |             |                                      |
| <b>a</b> 7 | Attachment Overview                                           |                           |             |                                      |
| 4          | PO Preview                                                    |                           |             |                                      |
| *          |                                                               |                           |             | See configuration for this Document. |

A new window appears. Include the following information in your comment, if applicable:

- Preferred suppliers If you already have one or more suppliers in mind, list their names in your comment. If they are already a supplier in BUY.IU, include their supplier number which starts with a lowercase "p."
- Overarching specifications If your order must meet certain environmental or material standards, include those specifications here.
- Timeframe If a project must be completed by a certain date or within a certain timeframe, include that information.

If you wish to upload an attachment, enter a name in the **File Name** field, then click **Choose File** to search for the file on your machine.

Once all information is entered, click Add Comment to save the comment to your order.

| <u>۵</u>   | Status:     Draft       Document Total:     16,500.00 USD       What's next for my order? | Add Comment Add Comment                                                                                                    | Add Comment                          |
|------------|-------------------------------------------------------------------------------------------|----------------------------------------------------------------------------------------------------|--------------------------------------|
| 뾺          | Requisitions >                                                                            | This will add a comment to the document.                                                                                                    |                                      |
| <b>%</b>   |                                                                                           | Email notification(s): Sarah Chavez (Prepared by) <schavez2@iu.edu> add email recipient</schavez2@iu.edu>                                                                                                    |                                      |
| հր         | Comments                                                                                  | We have already requested information from several local landscaping                                                                                                    |                                      |
| <b>a</b> t | Attachment Overview                                                                       | companies, including Thrasher Landscaping, Go Go Green Gardening, and<br>Leif's Retro Yards. We would prefer to work with one of those companies if<br>possible. Attached are additional details about the requested work, |                                      |
| -8-        | PO Preview                                                                                | including schematics of proposed landscaping plans.                                                                                                    |                                      |
| H          |                                                                                           | Attach file to this document (optional):                                                                                                    | See configuration for this Document. |
|            |                                                                                           | Attachment Type File                                                                                                    |                                      |
|            |                                                                                           | File Name Landscaping Proposal                                                                                                    |                                      |
|            |                                                                                           | File Choose File LandscapinCampus.png                                                                                                    |                                      |
|            |                                                                                           |                                                                                                    |                                      |
|            |                                                                                           | Add Comment Close                                                                                                    |                                      |

#### Double check your work! You are not able to delete a comment once logged.

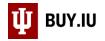

## Click **Requisition**, then **Final Review**. Review your order one last time, then click **Place Order** to submit.

| -          | < Return to shopping cart                                                   |       |                                                                                  |                                           |
|------------|-----------------------------------------------------------------------------|-------|----------------------------------------------------------------------------------|-------------------------------------------|
| í.         | This order is ready to be placed.                                           |       |                                                                                  | Place Order . ssign Cart                  |
|            | Requisitions: 2933412<br>FYXX South Campus Landscaping Re                   | ework | Final Review                                                                     | Document Actions 👻   History   🖨   ?      |
| Â          | Status: Draft<br>Document Total: 16,500.00 USD<br>What's next for my order? |       | ✓ General                                                                        | Expand All   Collapse All                 |
| 뾿          | Requisitions 😪                                                              |       | General                                                                          | edit                                      |
| .70        | General                                                                     | 1     | Cart Name                                                                        | FYXX South Campus Landscaping Rework      |
| <b>%</b>   | Shipping                                                                    | ~     | Description/Business Purpose<br>Prepared by                                      | no value<br>Sarah Chavez                  |
| հե         | Billing                                                                     |       | Prepared for                                                                     | Sarah Chavez                              |
| <b>a</b> 7 | Accounting Codes                                                            | •     | PO Clauses<br>1 Contractor                                                       | edit clauses                              |
|            | Internal Notes and Attachm                                                  | × .   | 38 Invoice Required                                                              |                                           |
| - <b>C</b> | External Notes and Attach                                                   |       | 99 Taxes                                                                         |                                           |
|            | Integration                                                                 | 1     | Owner Phone                                                                      | view all clauses - (4)<br>+1 812-856-4574 |
|            | Special Payment Instructions                                                |       | Order Restricted?                                                                | ✓                                         |
|            | Recurring Payments                                                          | 2     | Has an ICQ been attached or approved for this tran<br>type in the last 365 days? | nsaction No                               |
|            | Tax Information                                                             |       |                                                                                  |                                           |
|            | Compliance                                                                  |       | ✓ Shipping                                                                       |                                           |
|            | Final Review                                                                | ×     |                                                                                  |                                           |
|            |                                                                             |       | Ship To                                                                          | edit                                      |

The requisition will route for review within your department and organization, then to Purchasing. Once received, Purchasing reviews the request and creates a sourcing event.

Sourcing is the mechanism used by Purchasing in BUY.IU to solicit quotes from suppliers. As the submitter of the requisition, you will be listed as stakeholder on the sourcing event and will be able to track its progress.

Locate a sourcing event by navigating to **Search Events** in the **Sourcing module**, part of the left-hand menu.

| -           | Shop                | Shopping Dashboard Actions -         |                                                                 |         |                                                    |                                                                         |
|-------------|---------------------|--------------------------------------|-----------------------------------------------------------------|---------|----------------------------------------------------|-------------------------------------------------------------------------|
| 6           | Orders              | BUY.IU News and Notes                |                                                                 |         |                                                    |                                                                         |
| <b>e</b>    | Contracts           | PLEASE NOTE!<br>This is test         |                                                                 |         |                                                    |                                                                         |
| 血           | Accounts<br>Payable | 1115 15 1651                         | •                                                               |         |                                                    |                                                                         |
| <b>4</b> 5  | Suppliers           | 🍃 Shop BUY.IU                        |                                                                 |         |                                                    |                                                                         |
| <b>3</b> 9- | Sourcing            | Sourcing                             | Type to Search Sourcing Events Q                                | ds, Des | cription, Supplier, Manufacturer                   | Q<br>Advanced Search                                                    |
| հե          | Reporting           | Sourcing Events                      | Sourcing Events Home<br>Search Events                           | rder    | Browse<br>Suppliers Categories Contracts Chemicals | Auvanceu Search                                                         |
| <b>67</b>   | Administer          | Approvals<br>Templates and Libraries | View Saved Searches<br>Create New Event                         |         |                                                    |                                                                         |
| \$          | Setup               | Reports<br>Requests                  | Create New Quick Quote Event<br>Sourced Contract Advance Notice |         | G ?                                                | My Action Items                                                         |
|             |                     |                                      | View Exports                                                    | ROWN    | ?                                                  | <ul> <li>My Assigned Approvals</li> <li>Carts Assigned To Me</li> </ul> |
| ٩           | Menu Search         |                                      |                                                                 | Brown   |                                                    | 2 Requisitions To Apr<br>29 Invoices                                    |
|             | ÷                   |                                      |                                                                 |         |                                                    | Powered by JAGGAER   Privacy Policy                                     |

**Request Sourcing or Quotes** 

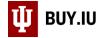

## Click Go and BUY.IU returns a list of all sourcing events with which you are associated.

|     | Sourcing  Sourcing Events  Search Events                                         |  |
|-----|----------------------------------------------------------------------------------|--|
|     |                                                                                  |  |
|     | Search All Dates Go                                                              |  |
| Í o | Enter search terms such as document numbers, suppliers, and product information. |  |
|     | Go to: advanced search                                                           |  |
|     |                                                                                  |  |
|     |                                                                                  |  |
| Ê   |                                                                                  |  |

#### Click on the event name to see additional details.

| C |                                 |     | Showing 1 - 3 of 3 Re | sults                                 |                    | All Dates              |                                    |   |                 |
|---|---------------------------------|-----|-----------------------|---------------------------------------|--------------------|------------------------|------------------------------------|---|-----------------|
| U | Search Details                  | ?   | Results Per Page 20   | ) ~ Sort                              | by: Event S        | itatus: First to Last  | ~                                  |   | 🔳 Page 1 of 1 🕨 |
|   |                                 |     | Status                | Event Details                         |                    |                        |                                    |   |                 |
|   | Filtered by                     |     | Draft                 | Bloomington Sout                      | Comput             | Landscaping            |                                    |   | Manage Event 💌  |
| ш | Date Range: All Dates           |     | Diare                 | -                                     | · · ·              |                        |                                    |   | Manage Event    |
|   | Save New Search Export Search   |     |                       | RFQ-MRO-571-2020<br>Request for Quote | Created<br>Release | 3/31/2020 5:13 PM EDT  | Submitted Bids<br>Intending to Bid | - |                 |
|   |                                 | -   |                       | Request for Quote                     | Open               | -                      | No bids                            | 0 |                 |
| 6 | Refine Search Results           | ?   |                       |                                       | Close              | -                      |                                    | Ū |                 |
| 9 | Date Range                      |     | Draft                 | Dawn Test4                            |                    |                        |                                    |   | Manage Event 💌  |
|   | All Dates                       | ~   |                       | RFQ-MRO-547-2020                      | Created            | 1/2/2020 3:58 PM EST   | Submitted Bids                     | 0 |                 |
| և |                                 | _   |                       | Request for Quote                     | Release            | -                      | Intending to Bid                   | 0 |                 |
|   | Supplier                        | 7.  |                       |                                       | Open               | -                      | No bids                            | 0 |                 |
| 7 | V's Violas (1)                  |     |                       | Ē                                     | Close              | -                      |                                    |   |                 |
|   | JF's (1)                        |     |                       |                                       |                    |                        |                                    |   |                 |
|   | Bid Strategy                    |     | Under Evaluation      | SCI Supplies                          |                    |                        |                                    |   | Manage Event 💌  |
|   | Does not use Sealed Bid process | (2) |                       | RFQ-SCI-330-2019                      | Created            | 4/16/2019 9:13 AM EDT  | Submitted Bids                     | - |                 |
|   | Does not use Sealed bid process | (3) |                       | Request for Quote                     | Release            |                        | Intending to Bid                   |   |                 |
|   | Sourcing Event Type             |     |                       |                                       | Open               | 4/18/2019 12:00 AM EDT | No bids                            | 0 |                 |
|   | Request for Quote (3)           |     |                       | Ξ.                                    | Close              | 4/19/2019 12:00 AM EDT |                                    |   |                 |

## Alternatively, you may also access the sourcing event by clicking View Associated Sourcing Events on the Requisition.

| -        | < Back to Results                                             | 1 of 102 Results 🗸 🔪                        |                                      |                         |
|----------|---------------------------------------------------------------|---------------------------------------------|--------------------------------------|-------------------------|
| Í.       | Requisitions: 2933412<br>FYXX South Campus Landscaping Rework | Summary                                     | Document Actions 👻   History   🚔   ? |                         |
| <b>e</b> | Status: Pending                                               |                                             |                                      | Expand All Collapse All |
| 血        | View Associated Sourcing Events                               | 🕆 General                                   |                                      |                         |
|          | Requisitions 🖤                                                |                                             |                                      | edit                    |
| 22       | Summary                                                       | Status                                      |                                      |                         |
| 3        | General                                                       | Submitted                                   | 3/31/2020 5:02 PM                    |                         |
|          | Shipping                                                      | Cart Name                                   | FYXX South Campus Landscaping Rework |                         |
| յին      | Billing                                                       | Description/Business Purpose<br>Prepared by | <i>no value</i><br>Sarah Chavez      |                         |
|          | Accounting Codes                                              | PO Clauses                                  |                                      | edit clauses            |

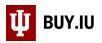

After the sourcing event is awarded, BUY.IU generates a new requisition using the information from the sourcing event. This new requisition automatically routes to the FO Approval workflow stop for review and approval. The original requisition moves to a status of "Completed."